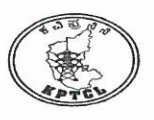

# ಕರ್ನಾಟಕ ವಿದ್ಯುತ್ ಪ್ರಸರಣ ನಿಗಮ ನಿಯಮಿತ

ಕವಿಪ್ರನಿನಿ ಮತ್ತು ವಿಸಕಂಗಳ ನೂತನ ವ್ಯಾಖ್ಯಾನಿತ ಅಂಶದಾಯಿ ಕೊಡುಗೆ ಪಿಂಚಣಿ ಯೋಜನೆ ಘಟಕ ಸಂಖ್ಯೆ: ಕೆಇಎನ್ಡಿಸಿಪಿಎಸ್ಸ್/ಬಿ-93/36020/2021-22/CUS - 8 6ನೇ ಮಹಡಿ, ಕಾವೇರಿ ಭವನ,  $0R_{\infty}^{30}$  -  $06$ ಬೆಂಗಳೂರು – 560 009

ದಿನಾಂಕ: 25 JUN 2021

ಮುಖ್ಯ ಪ್ರಧಾನ ವ್ಯವಸ್ಥಾಪಕರು(ಹ&ವಾ), ಕಂಪನಿ ಕಾರ್ಯಾಲಯ, ಬೆವಿಕಂ, ಕೆ.ಆರ್.ವೃತ್ಯ ಬೆಂಗಳೂರು.

ಮಾನ್ಯರೇ,

ಗೆ.

- ವಿಷಯ: ಎನ್ಡಿಸಿಪಿಎಸ್ ಅಧಿಕಾರಿ/ನೌಕರರ ಕುಟುಂಬ ಪಿಂಚಣಿ ಮತ್ತು ಉಪದಾನ ವಂತಿಗೆ ಪ್ರಾತ್ಯಕ್ಷಿಕ ಮೌಲ್ಯಮಾಪನಕ್ಕೆ ಸಂಬಂಧಿಸಿದ ಪ್ರೋಫಾರ್ಮ 1 ರಿಂದ 7ರ ಮಾಹಿತಿ ಪರಿಶೀಲಿಸುವ ಬಗ್ಗೆ.
- ಉಲ್ಲೇಖ: 1. ಎನ್ಡಾಸಿಪಿಎಸ್ ಕುಟುಂಬ ಪಿಂಚಣಿ & ಉಪದಾನ ಟ್ರಸ್ಟ್ ರವರ ಪತ್ರ ಸಂಖ್ಯೆ: ಎನ್ಡಿಸಿಪಿಎಸ್ಪಿಜಿಟಿ/ಎಫ್-6/2021-22/38-34 ದಿ:16.04.2021
	- 2. ತಮ್ಮ ಕಛೇರಿಯ ಪತ್ರ ಸಂಖ್ಯೆ: ಮುಪ್ರವ್ಯ(ಹ&ವಾ)/ಉಪ್ರವ್ಯ(ಪಿ)/ಸಪ್ರವ್ಯ (ಪಿ.ಕೋ)/ ಬಿಸಿ-03/21-22 ದಿ:08.06.2021
	- 3. ಈ ಕಛೇರಿಯ ಪತ್ರ ಸಂಖ್ಯೆ: ಕೆಇಎನ್ಡಿಸಿಪಿಎಸ್/ಬಿ93/35974/18-19/  $\&0:04.07.2018$

\*\*\*\*\*\*

ಮೇಲ್ಕಂಡ ವಿಷಯಕ್ಕೆ ಸಂಬಂಧಿಸಿದಂತೆ, ಎನ್ಡಿಸಿಪಿಎಸ್ ಕುಟುಂಬ ಪಿಂಚಣಿ & ಉಪದಾನ ಟ್ರಸ್ಟ್ ರವರು ಉಲ್ಲೇಖ 1 ರಂತೆ ಎನ್ಡಿಸಿಪಿಎಸ್ ನೌಕರರಿಗೆ/ನೌಕರರ ಅವಲಂಬಿತರಿಗೆ ಉಪದಾನ ಮತ್ತು ಕುಟುಂಬ ಪಿಂಚಣಿ ನೀಡುವ ಸಂಬಂಧ ಎನ್ಡಿಸಿಪಿಎಸ್ ನೌಕರರ ಉಪದಾನ ಮತ್ತು ಕುಟುಂಬ ಹೊಣೆಯನ್ನು ಅರಿಯಲು ಪ್ರಾತ್ಯಕ್ಷಿಕ ಮೌಲ್ಯಮಾಪನ ಮಾಡಿಸಲು ಸಂಬಂಧಿಸಿದ ಪ್ರೋಫಾರ್ಮ 1 ರಿಂದ 7ರಲ್ಲಿ ಮಾಹಿತಿ ಭರ್ತಿ ಮಾಡಿ ಸಲ್ಲಿಸುವಂತೆ ಕೋರಿದನ್ವಯ, ಮಾರ್ಚ್-2018ರ ನಂತರ ಲೆಕ್ಕಘಟಕಗಳು ತಿಂಗಳುಗಳ ಮಾಹಿತಿ ಸಲ್ಲಿಸುವುದನ್ನು ಕೂಲಂಕುಷವಾಗಿ ಪರಿಶೀಲಿಸಲು ನಿಗಮ ಕಛೇರಿಯ ID ಯಿಂದ ಸಂಬಂಧಿಸಿದ ವರದಿಗಳನ್ನು ವೀಕ್ಷಿಸಲು ತಂತ್ರಾಂಶದಲ್ಲಿ ಸಾಧ್ಯವಾಗುತ್ತಿಲ್ಲವೆಂದು ಅದಕ್ಕೆ ಅನುವು ಮಾಡಿ ಕೊಡಬೇಕೆಂದು ಕೋರಿರುತ್ತೀರಿ.

ಆದರೆ ಈಗಾಗಲೇ ಉಲ್ಲೇಖ 3ರನ್ವಯ ಎಲ್ಲಾ ಲೆಕ್ಕಘಟಕಗಳು ಕವಿಪ್ರನಿನಿ ಜಾಲತಾಣದಲ್ಲಿ ಮಾಹೆವಾರು ಎನ್ಡಿಸಿಪಿಎಸ್ ವಂತಿಗೆಯನ್ನು ನಮೂದಿಸಿ Approve ಮಾಡಿದ ನಂತರ ಲೆಕ್ಕಫ್ಟಕಗಳ/ನಿಗಮ ಕಛೇರಿಯಲ್ಲಿ ಪಿಂಚಣಿ ವಂತಿಗೆಯ ವಿವರಗಳನ್ನು (ಹಾರ್ಡ್ ಮತ್ತು ಸಾಫ್ಟ್ ಪ್ರತಿಗಳನ್ನು) ಇರಿಸಿಕೊಳ್ಳಬೇಕೆಂದು ತಿಳಿಸಿರಲಾಗಿರುತ್ತದೆ.

ಜುಲೈ–2016ರ ನಂತರದ ಎನ್ಡಿಸಿಪಿಎಸ್ ಅಧಿಕಾರಿ/ನೌಕರರ ಮಾಹೆವಾರು ವಂತಿಗೆಯ ವಿವರಗಳನ್ನು ಲೆಕ್ಕಘಟಕಗಳು/ಕಂಪನಿಯ ನಿಗಮ ಕಛೇರಿಯ ಪಿಂಚಣಿ ಕೋಶದವರು ತಮ್ಮಲ್ಲೇ ಲಭ್ಯವಿರುವ ಮಾಹಿತಿಯನ್ನು ಕ್ರೋಢಿಕೃತಗೊಳಿಸಿ ಪರಿಶೀಲಿಸತಕ್ಕದ್ದು, ಹಾಗೂ ಒಂದು ವೇಳೆ

ಲೆಕ್ಕಘಟಕ/ಕಂಪನಿಯ ನಿಗಮಕಛೇರಿಯ ಪಿಂಚಣಿ ಕೋಶ ಶಾಖೆಯಲ್ಲಿ ಜುಲೈ-2016 ರಿಂದ ಕ್ರೋಢಿಕೃತ ಮಾಹಿತಿಯನ್ನು ಹಾರ್ಡ್ ಮತ್ತು ಸಾಫ್ಟ್ ಪ್ರತಿಯಲ್ಲಿ ಕಾಯ್ದಿರಿಸದಿದ್ದಲ್ಲಿ ಸಂಬಂಧಪಟ್ಟ ವಿಭಾಗಗಳಿಗೆ ಪ್ರತಿಯನ್ನು ನೀಡಿ ಕಾಯ್ದಿರಿಸಿಕೊಳ್ಳಲು ಸೂಚನೆ ನೀಡತಕ್ಕದ್ದು ಮತ್ತು ಈಗಾಗಲೇ ನೌಕರವಾರು ಜುಲೈ– 2016 ರಿಂದ ಮುಂದಿನ ಅವಧಿಯ ಮಾಹಿತಿಯು ಲಭ್ಯವಿದ್ದು ಕ್ರೋಢಿಕೃತಗೊಳಿಸಿಕೊಳ್ಳಬಹುದು ಮತ್ತು ಜುಲೈ–2016. ರಿಂದ ಆರ್ಥಿಕ ವರ್ಷವಾರು, ವಿಭಾಗವಾರು, ನೌಕರವಾರು ಪಿಂಚಣಿ ವಂತಿಗೆಯ ಕ್ರೋಢಿಕೃತ ಮಾಹಿತಿಯನ್ನು ಜಾಲತಾಣದಲ್ಲಿ ವೀಕ್ಷಿಸಲು ಅನುಕೂಲವಾಗುವಂತೆಯೂ ಸಹ ಅನುವು ಮಾಡಿಕೊಡಲಾಗಿದೆ (Screenshot ಪ್ರತಿ ಲಗತ್ತಿಸಿದೆ).

ಉಲ್ಲೇಖಿತ 2ರ ಪತ್ರಕ್ಕೆ ಸಂಬಂಧಿಸಿದಂತೆ, ನೌಕರರು ಮತ್ತು ವೇತನ ಬಟವಾಡೆ ಅಧಿಕಾರಿಗಳು ದಿನಾಂಕ:01.04.2006 ರಿಂದ 30.06.2016ರವರೆಗೆ ಅವಧಿಯ ಪಿಂಚಣಿ ವಂತಿಗೆ ವಿವರಗಳನ್ನು ಜಾಲತಾಣ ಆಧಾರಿತ ತಂತ್ರಾಂಶದಲ್ಲಿ ವೀಕ್ಷಿಸಲು ಈ ಕೆಳಕಂಡ ಕ್ರಮಗಳನ್ನು ಅನುಸರಿಸುವಂತೆ ಸೂಚಿಸಲಾಗಿದೆ.

ಕವಿಪ್ರನಿನಿಯ ಈ-ಪ್ರಸರಣ ವೆಬ್ಸೈಟನಲ್ಲಿ kptcl.karnataka.govt.in-> Activities-> NDCPS Contribution Details from April-2006 to Dec-2020-> ಪ್ರಕಟಿಸಲಾಗಿರುತ್ತದೆ. ಸದರಿ ತಂತ್ರಾಂಶದ ಪ್ರಮುಖ ರೂಪರೇಷೆಗಳು ಈ ಕೆಳಕಂಡಂತಿದೆ.

Log-in screen ನಲ್ಲಿ Employer & Employee ಎನ್ನುವ ಎರಡು ಆಯ್ಕೆಗಳಿದ್ದು ಲೆಕ್ಕ ಘಟಕ/ಕಂಪನಿಗಳ ನಿಗಮ ಕಛೇರಿಯವರು Log-in ಆಗುವಾಗ Employer ಎನ್ನುವುದನ್ನು ಆಯ್ಕೆ ಮಾಡಿಕೊಳ್ಳಬೇಕು.

ವೇತನ ಬಟವಾಡೆ ಅಧಿಕಾರಿಗಳು ಏಪ್ರಿಲ್–2006 ರಿಂದ ಜೂನ್–2016 ರವರೆಗೆ ನೂತನ NDCPS ತಂತ್ತಾಂಶದಲ್ಲಿ ನೌಕರರ ಪಿಂಚಣಿ ವಂತಿಗೆಯ ವಿವರಗಳನ್ನು ನೌಕರವಾರು ವೀಕ್ಷಿಸಲು ಅನುವು ಮಾಡಿಕೊಡಲಾಗಿದೆ.

ತಂತ್ರಾಂಶಕ್ಕೆ Log-in ಆದ ನಂತರ ಗಣಕ ಯಂತ್ರದ ಪರದೆಯ ಮೇಲೆ Reports ಮತ್ತು Change password ಎನ್ನುವ ಶೀರ್ಷಿಕೆಗಳು ಕಾಣುತ್ತವೆ.

ಮೊದಲನೆಯ ಶೀರ್ಷಿಕೆ Reports ಅಡಿಯಲ್ಲಿ ಕೆಲವು ಉಪಶೀರ್ಷಿಕೆಗಳನ್ನು ಕಾಣಬಹುದು. ಅದರಲ್ಲಿ ಮುಖ್ಯವಾದದ್ದು Employee Total contribution ಉಪಶೀರ್ಷಿಕೆಯನ್ನು ಉಪಯೋಗಿಸಿಕೊಂಡು ನೌಕರವಾರು ಲೆಕ್ಕಘಟಕಗಳು ಏಪ್ರಿಲ್-2006 ರಿಂದ ಜೂನ್-2016ರವರೆಗಿನ ಕೋಢಿಕೃತ ಪಿಂಚಣಿ ವಂತಿಗೆಯನ್ನು ಪಡೆಯ ಬಹುದಾಗಿರುತ್ತದೆ.

ಕವಿಪ್ರನಿನಿಯ ಐಟಿ&ಎಮ್ಐಎಸ್ ಘಟಕವು ಆನ್ಲೈನ್ ತಂತ್ರಾಂಶವನ್ನು ಅಭಿವೃದ್ಧಿಪಡಿಸಿದ್ದು ಅದನ್ನು ಕವಿಪ್ರನಿನಿಯ ಇ–ಪ್ರಸರಣ ವೆಬ್ಸೈಟ್ನಲ್ಲಿ ಪ್ರಕಟಿಸಲಾಗಿದೆ, ಸದರಿ ತಂತ್ರಾಂಶವನ್ನು ಮತ್ತು ಬಳಕೆದಾರರ ಕೈಪಿಡಿಯನ್ನು(User Manual) ದಿನಾಂಕ:06.09.2016 ರಂದು ಕವಿಪ್ರನಿನಿಯ ಈ– ವೆಬ್ಸ್ಟ್ರೆಟನಲ್ಲಿ (kptcl.com-> e-prasarana-> Administrative-> ಪಸರಣ KPTCL&ESCOMS New Defined Contributory Pension Scheme Cell-> ndcps software) ಪ್ರಕಟಿಸಲಾಗಿರುತ್ತದೆ. ಸದರಿ ತಂತ್ರಾಂಶದ ಪ್ರಮುಖ ರೂಪರೇಷೆಗಳು ಈ ಕೆಳಕಂಡಂತಿದೆ.

ಪ್ರತಿ ಲೆಕ್ಕ ಘಟಕದ ಲೆಕ್ಕಾಧಿಕಾರಿ, ಸಹಾಯಕ ಲೆಕ್ಕಾಧಿಕಾರಿ ಮತ್ತು ವಿಷಯ ನಿರ್ವಾಹಕರಿಗೆ ತಂತ್ರಾಂಶವನ್ನು ಉಪಯೋಗಿಸಲು User-Id & Password ಕಲ್ಪಿಸಲಾಗಿದೆ. ಇದರಿಂದ ವಿಷಯ ನಿರ್ವಾಹಕರು ಮಾಡಿದ ದಾಖಲಾತಿಗಳನ್ನು ಸಹಾಯಕ ಲೆಕ್ಕಾಧಿಕಾರಿ ಮತ್ತು ಲೆಕ್ಕಾಧಿಕಾರಿಯವರು ಮತ್ತು ಕಂಪನಿಗಳ ನಿಗಮ ಕಛೇರಿಯ ಪಿಂಚಣಿ ಕೋಶದವರು ಪರಿಶೀಲಿಸಿ ನಿಖರತೆಯನ್ನು ಖಚಿತ ಪಡಿಸಿಕೊಳ್ಳಬೇಕಾಗಿರುತ್ತದೆ.

ತಂತ್ರಾಂಶಕ್ಕೆ log-in ಆದ ನಂತರ ಗಣಕಯಂತ್ರದ ಪರದೆಯ ಮೇಲೆ Data Entry, Employee Transfer, Reports ಮತು Change password ಎನ್ನುವ ಶೀರ್ಷಿಕೆಗಳು ಕಾಣುತ್ತವೆ.

Report ಶೀರ್ಷಿಕೆಯಡಿಯಲ್ಲಿ Employee contribution ಉಪಶೀರ್ಷಿಕೆಯನ್ನು ಉಪಯೋಗಿಸಿಕೊಂಡು ನೌಕರರ PPAN ನಮೂದಿಸಿ ಲೆಕ್ಕಘಟಗಳು ಅವರಿಗೆ ಬೇಕಾದ ನೌಕರರ ಪಿಂಚಣಿ ವಂತಿಗೆ ವಿವರಗಳನ್ನು ಬೇಕಾದ ಅವಧಿಗೆ ಪಡೆದುಕೊಳ್ಳಬಹುದು.

ಉದಾಹರಣೆ: 01.07.2016 ರಿಂದ 31.03.2018ರವರೆಗೆ 01.07.2016 ರಿಂದ 31.03.2019ರವರೆಗೆ 01.07.2016 ರಿಂದ 31.03.2020ರವರೆಗೆ 01.07.2016 ರಿಂದ 31.03.2021ರವರೆಗೆ

ಈ ಮೇಲಿನ ಎಲ್ಲಾ ಅಂಶಗಳೊಂದಿಗೆ Excel Sheet ನಲ್ಲಿ Copy ಮಾಡಿಕೊಂಡು ಅವರಿಗೆ ಪ್ರೋಫಾರ್ಮ 1 ರಿಂದ 7ರವರೆಗೆ ಭರ್ತಿಮಾಡಲು ಅವರಿಗೆ ಬೇಕಾದ ಅವಧಿಗೆ ಪಿಂಚಣಿ ವಂತಿಗೆಯನ್ನು ಕ್ರೋಢಿಕೃತಗೊಳಿಸ ಬಹುದಾಗಿದ್ದು, ಈ ಪತ್ರದೊಂದಿಗೆ ಎಲ್ಲಾ Screenshot ನ ಪ್ರತಿಗಳನ್ನು ಲಗತ್ತಿಸಿದೆ.

ತಮ್ಮ ವಿಶ್ರಾಸಿ  $\frac{1}{16}$ (ಎನ್ಡಿಸಿಪಿಎಸ್)

#### ಪ್ರತಿಗಳು:

- 1. ನಿರ್ದೇಶಕರು (ಹಣಕಾಸು), ಕಂಪನಿ ಕಾರ್ಯಾಲಯ, ಹುವಿಸಕಂ, ಹುಬ್ಬಳ್ಳಿಯವರ ಮಾಹಿತಿಗಾಗಿ
- 2. ನಿರ್ದೇಶಕರು (ವಾಣಿಜ್ಯ), ಪಿಸಿಕೆಎಲ್, ಕಾವೇರಿ ಭವನ, ಬೆಂಗಳೂರು
- 3. ಆರ್ಥಿಕ ಸಲಹೆಗಾರರು(ಲೆ&ಸಂ), ಕವಿಪ್ರನಿನಿ, ಬೆಂಗಳೂರು
- 4. ಮುಖ್ಯ ಆರ್ಥಿಕ ಅಧಿಕಾರಿ, ಕಂಪನಿ ಕಾರ್ಯಾಲಯ, ಮವಿಸಕಂ, ಮಂಗಳೂರು ರವರ ಮಾಹಿತಿಗಾಗಿ
- 5. ಮುಖ್ಯ ಆರ್ಥಿಕ ಅಧಿಕಾರಿ, ಕಂಪನಿ ಕಾರ್ಯಾಲಯ, ಗುವಿಸಕಂ, ಕಲಬುರಗಿ ರವರ ಮಾಹಿತಿಗಾಗಿ
- 6. ಮುಖ್ಯ ಆರ್ಥಿಕ ಅಧಿಕಾರಿ, ಕಂಪನಿ ಕಾರ್ಯಾಲಯ, ಬೆವಿಕಂ, ಬೆಂಗಳೂರು ರವರ ಮಾಹಿತಿಗಾಗಿ
- 7. ಮುಖ್ಯ ಆರ್ಥಿಕ ಅಧಿಕಾರಿ, ನಿಗಮ ಕಾರ್ಯಾಲಯ, ಚಾವಿಸನಿ, ಮೈಸೂರು ರವರ ಮಾಹಿತಿಗಾಗಿ
- 8. ಮುಖ್ಯ ಕಡತ

ಮಾಹಿತಿಗಾಗಿ ಹಾಗೂ ಸೂಕ್ತ ಕ್ರಮಕ್ಕಾಗಿ <u>www.kptcl.com>eprasarana</u> ವೆಬ್ಸೈಟ್*ನ*ಲ್ಲಿ ಪ್ರಕಟಿಸಲಾಗಿದೆ

- 1. ಎಲ್ಲಾ ಮುಖ್ಯ ಇಂಜಿನಿಯರ್, ಕವಿಪ್ರನಿನಿ/ಎಸ್ಕಾಂಗಳು
- 2. ಎಲ್ಲಾ ಅಧೀಕ್ಷಕ ಇಂಜಿನಿಯರ್/ನಿಯಂತ್ರಣಾಧಿಕಾರಿ ಕವಿಪ್ರನಿನಿ/ಎಸ್ಕಾಂಗಳು
- 3. ಎಲ್ಲಾ ಕಾರ್ಯನಿರ್ವಾಹಕ ಇಂಜಿನಿಯರ್/ಉಪನಿಯಂತ್ರಣಾಧಿಕಾರಿ ಕವಿಪ್ರನಿನಿ/ಎಸ್ಕಾಂಗಳು
- 4. ಎಲ್ಲಾ ಲೆಕ್ಕಾಧಿಕಾರಿಗಳು ಕವಿಪ್ರನಿನಿ/ಎಸ್ಕಾಂಗಳು
- 5. ಎಲ್ಲಾ ಲೆಕ್ಕಾಧಿಕಾರಿಗಳು (ಆತಂರಿಕ ಪರಿಶೋಧನೆ) ಕವಿಪ್ರನಿನಿ/ಎಸ್ಕಾಂಗಳು

#### <u>ಮಾರ್ಗಸೂಚಿಗಳು:</u>

ಎನ್ಡಿಸಿಪಿಎಸ್ ಕುಟುಂಬ ಪಿಂಚಣಿ ಮತ್ತು ಉಪದಾನ ಟ್ರಸ್ಟ್ ಪತ್ರ ಸಂಖ್ಯೆ. ಎನ್ಡಿಸಿಪಿಎಸ್ಎಫ್ಪಿಜಿಟಿ/ಎಫ್–  $6/2021-22/38-44$  ದಿನಾಂಕ 16.04.2021ಕ್ಕೆ ಎನ್ಡಿಸಿಪಿಎಸ್ ನೌಕರರ ಉಪದಾನ ಮತ್ತು ಕುಟುಂಬ ಪಿಂಚಣಿ ಹೊಣೆಯನ್ನು (Liability) ಕಂಡು ಹಿಡಿಯಲು ಪ್ರಾತ್ಯಕ್ಷಿಕ ಮೌಲ್ಯಮಾಪನ (Actuarial Valuation) ಮಾಡಿಸುವ ಕುರಿತು ಲಗತ್ತಿಸಲಾದ ಪ್ರೊಫಾರ್ಮ 1 ರಿಂದ 7ರ ತಃಖೆಗಳನ್ನು ಸಂಚಿತ ವಂತಿಗೆ (ಉದ್ಯೋಗಿಗಳ  $\&$ ಉದ್ಯೋಗದಾತರ) ವಿವರಗಳನ್ನು ಕೆಇಎನ್ಡಿಪಿಎಸ್ ಘಟಕದ ತಂತ್ರಾಂಶದಿಂದ ಪಡೆಯುವ ಕುರಿತು ಮಾಹಿತಿ.

ಎನ್ಡಿಸಿಪಿಎಸ್ ಸಿಬ್ಬಂದಿಗಳ ಏಪ್ಸಿಲ್–2006 ರಿಂದ ಜೂನ್–2016 ರವರೆಗೆ ಹಾಗೂ ಜುಲೈ–2016ರಿಂದ ಮಾರ್ಚ್-2021ರ ಅವಧಿಯವರೆಗಿನ ವಂತಿಗೆ ವಿವರಗಳನ್ನು ಎರಡು ಪ್ರತ್ಯೇಕ ಜಾಲಮಟಗಳಲ್ಲಿ(web page) ಈ ಕೆಳಗಿನಂತೆ ಪಡೆಯಬಹುದಾಗಿದೆ.

#### 1.1 01.04.2006 ರಿಂದ 30.06.2016 ರವರೆಗಿನ ವಂತಿಗೆ ವಿವರಗಳು

## $\frac{\text{https://kptcl.karnataka.gov.in/}}{\text{2}}$  ಚಟುವಟಿಕೆಗಳು $>$  ವೀಕ್ಷಿಸುವುದು

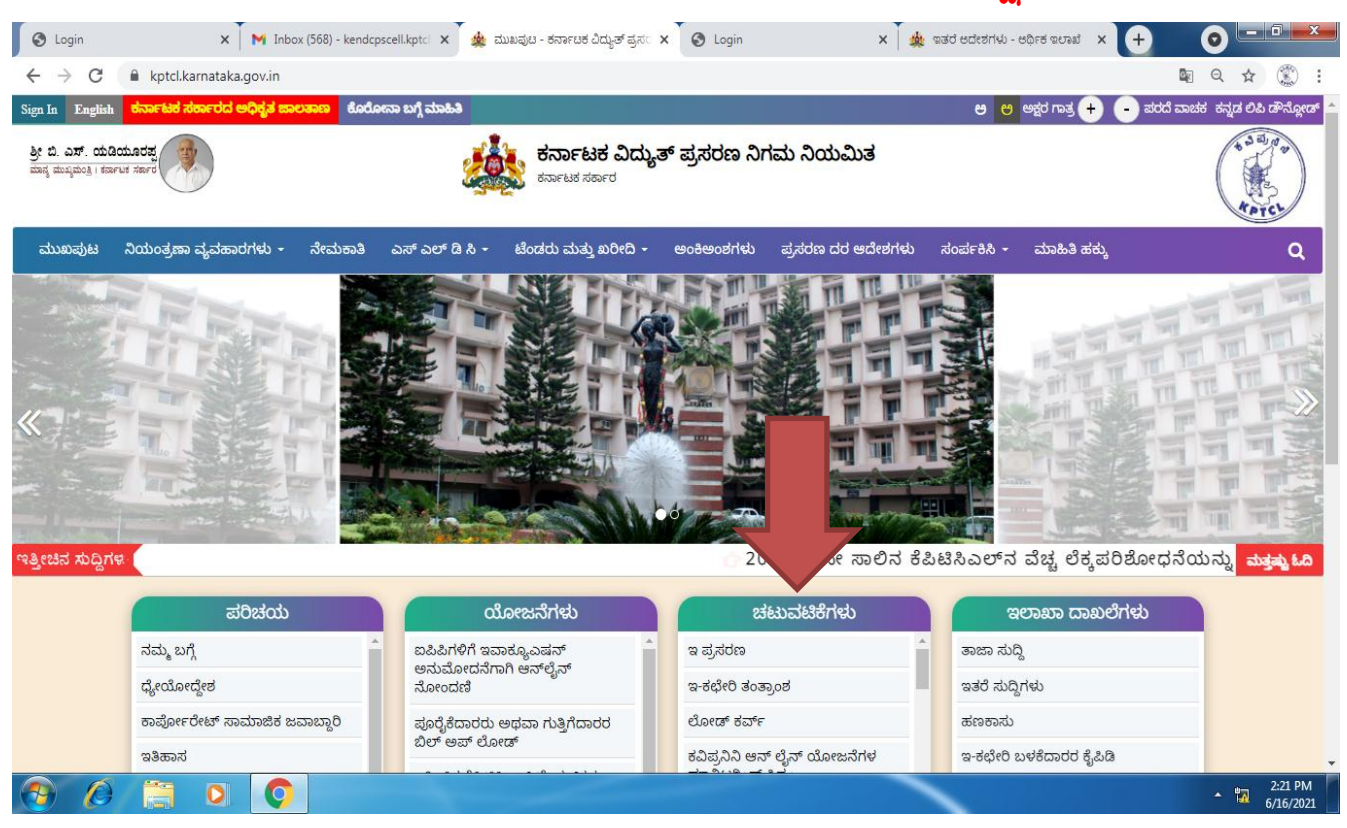

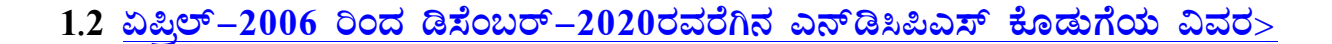

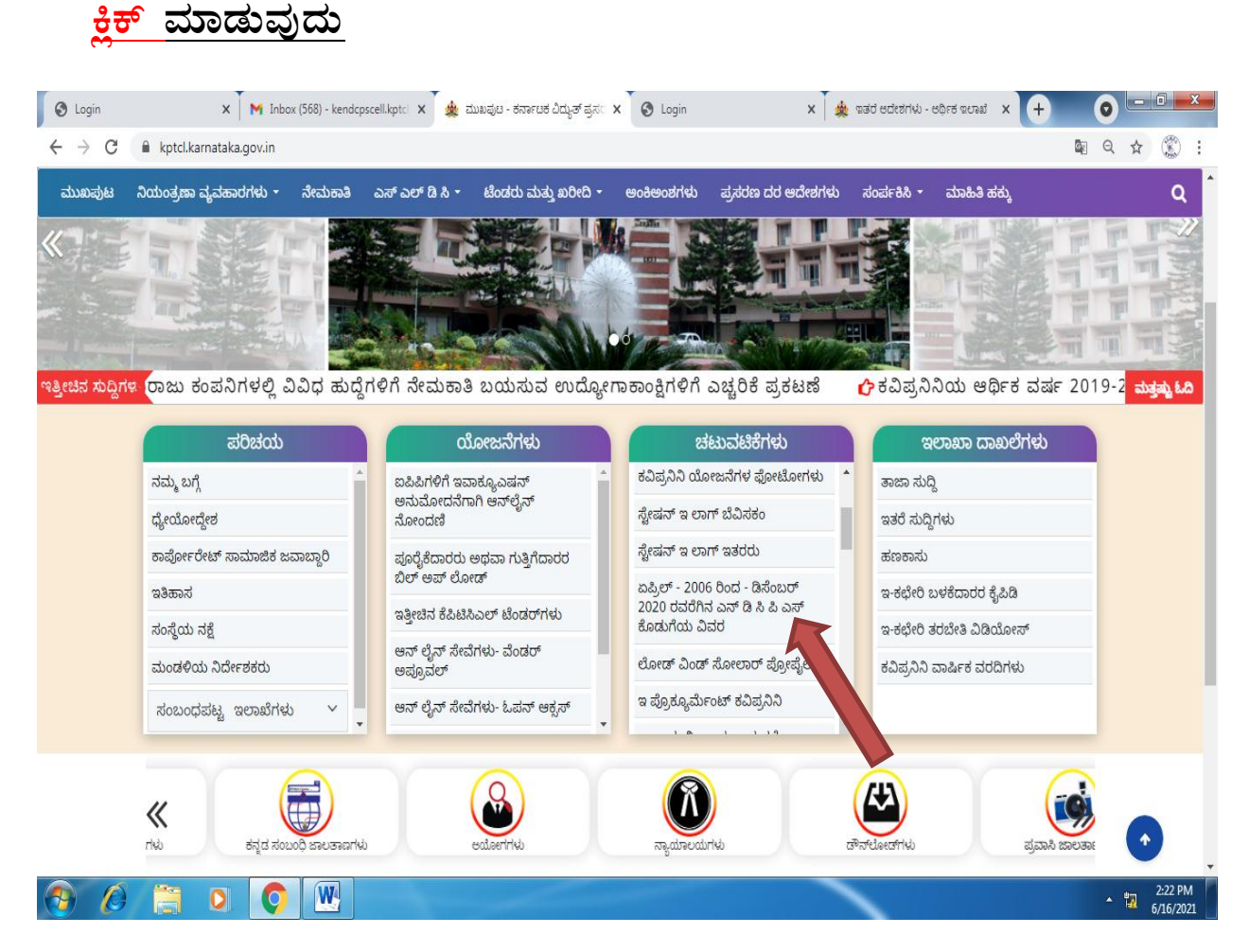

<u>1.3 ಲೆಕ್ಕಘಟಕಗಳು Employer ಎಂದು ಆಯ್ಕೆ ಮಾಡಿ ತಮಗೆ ಒದಗಿಸಿರುವ User ID &</u> Password ಉಪಯೋಗಿಸಿ Login ಆಗುವುದು

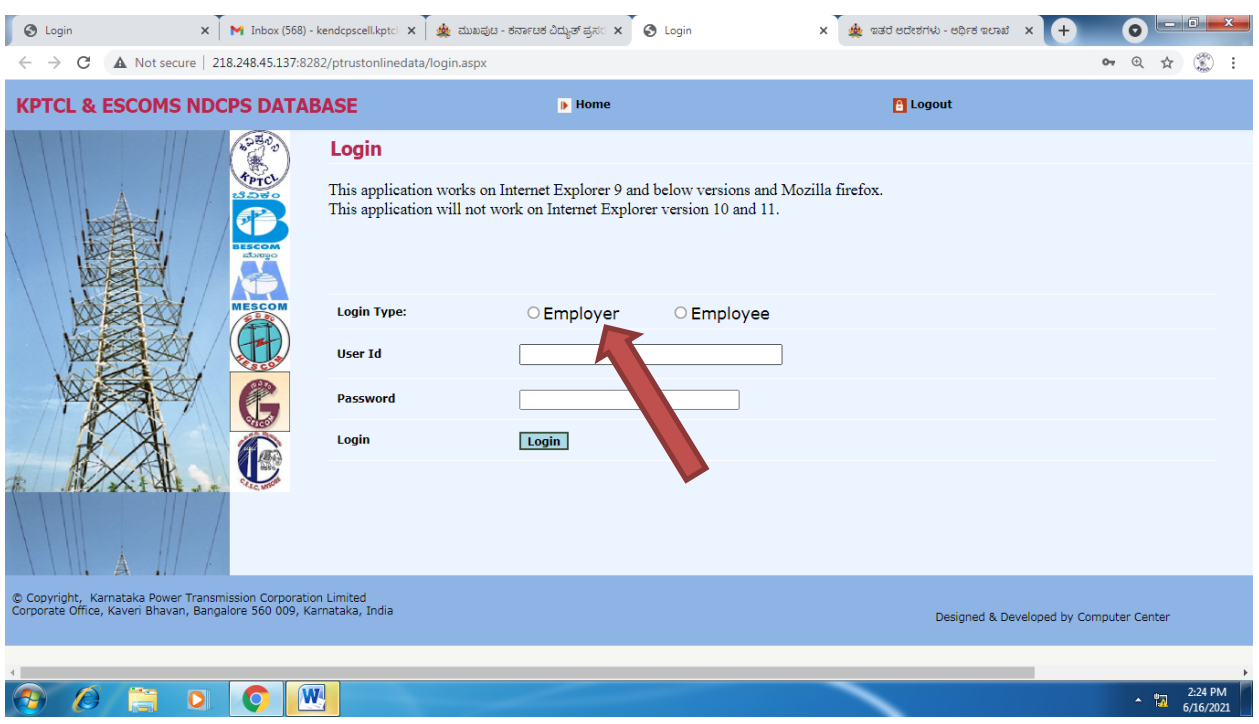

#### 1.4 ತದನಂತರ Reports click ಮಾಡಿ Employee Total Contribution

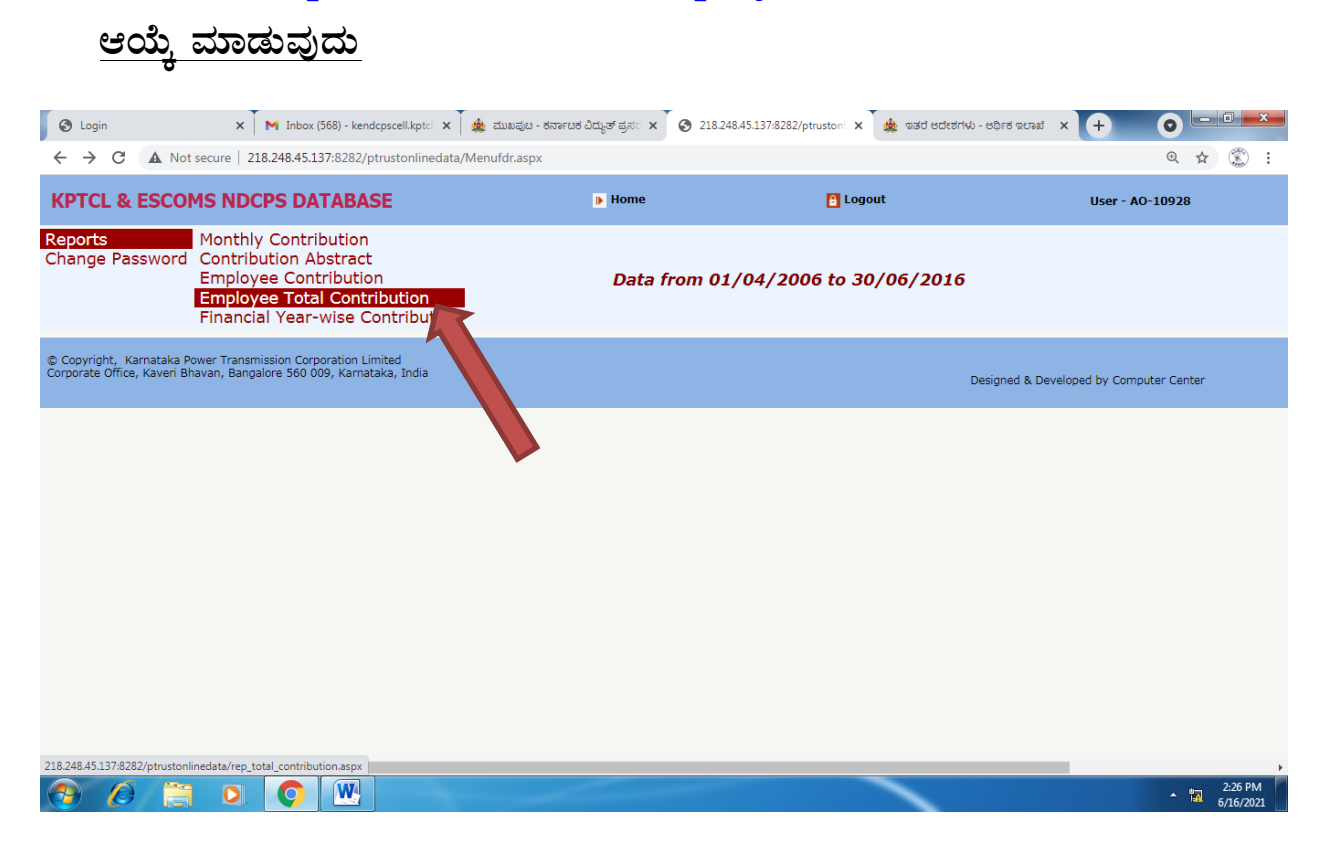

## 1.5 Company ಮತ್ತು Division ಆಯ್ಕೆ ಮಾಡಿ Show report click ಮಾಡುವುದು

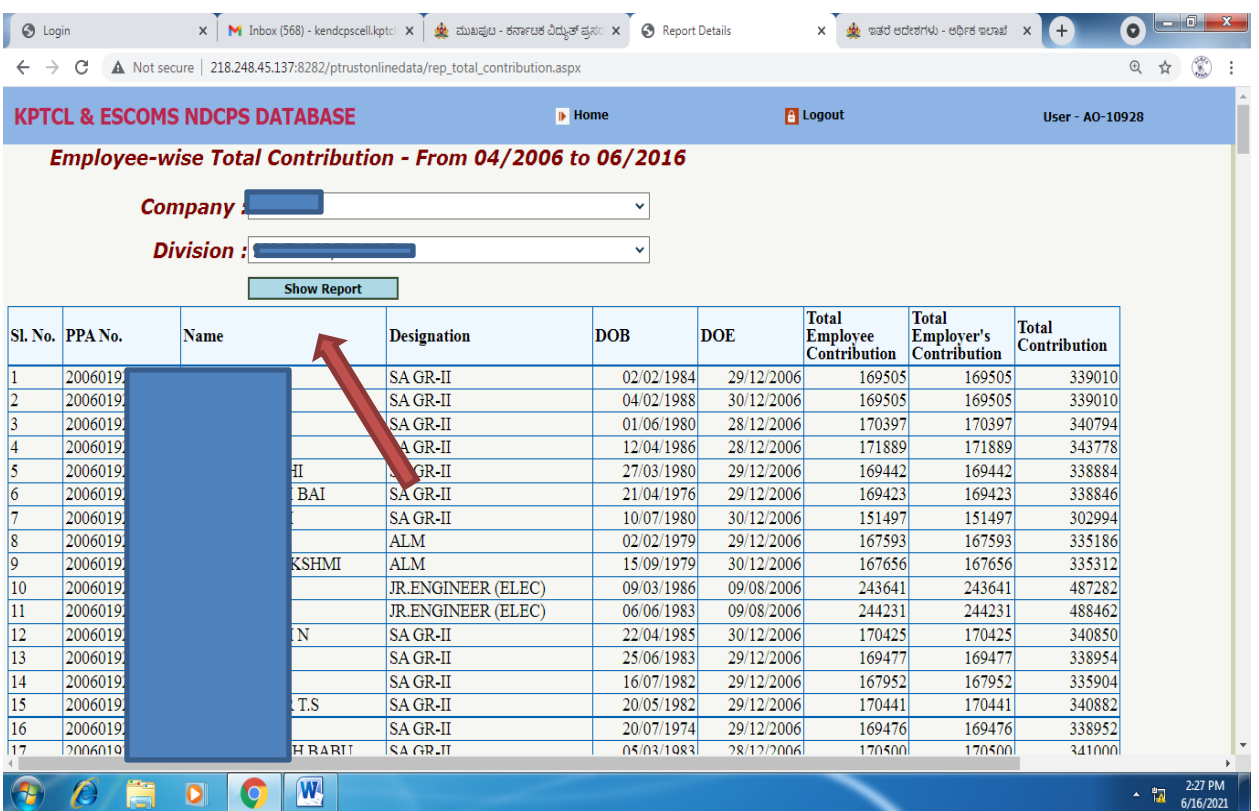

ರೀತಿ ಪ್ರದರ್ಶಿತವಾದ ವಂತಿಗೆ ವಿವರಗಳನ್ನು Copy ಮಾಡಿ Excel ಕಡತದಲ್ಲಿ ಸಂಗ್ರಹಿಸಿಕೊಳ್ಳುವುದು.

## <u>1.6 ಲೆಕ್ಕಘಟಕಗಳಿಗೆ ವರ್ಗಾವಣೆಯಾಗಿ ಬಂದ ಸಿಬ್ಬಂದಿಗಳ ಹಾಗೂ ವೈಯಕ್ತಿಕ ವಂತಿಗೆ</u>

<u>ವಿವರಗಳನ್ನು ಪ್ರತ್ಯೇಕವಾಗಿ ಪಡೆಯುವುದು.</u>

## Reports>Employee Contribution click ಮಾಡುವುದು

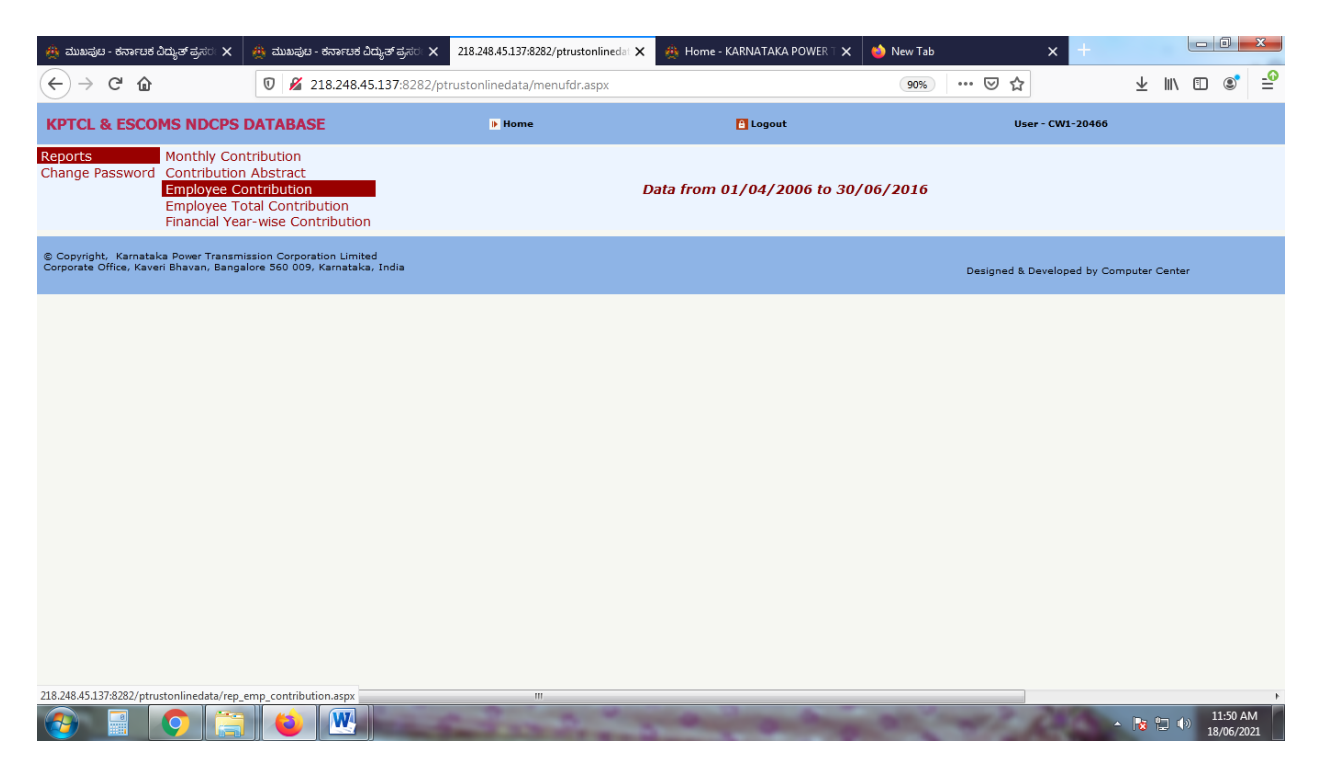

## <u>ನಂತರ ನೌಕರನ PPA No. ನಮೂದಿಸಿ ಜೂನ್–2016ಕ್ಕಿಂತ ಹಿಂದಿನ ಅವಧಿಯ ಆರ್ಥಿಕ</u> <u>ವರ್ಷವಾರು ವಂತಿಗೆ ವಿವರಗಳನ್ನು ಪಡೆಯುವುದು</u>

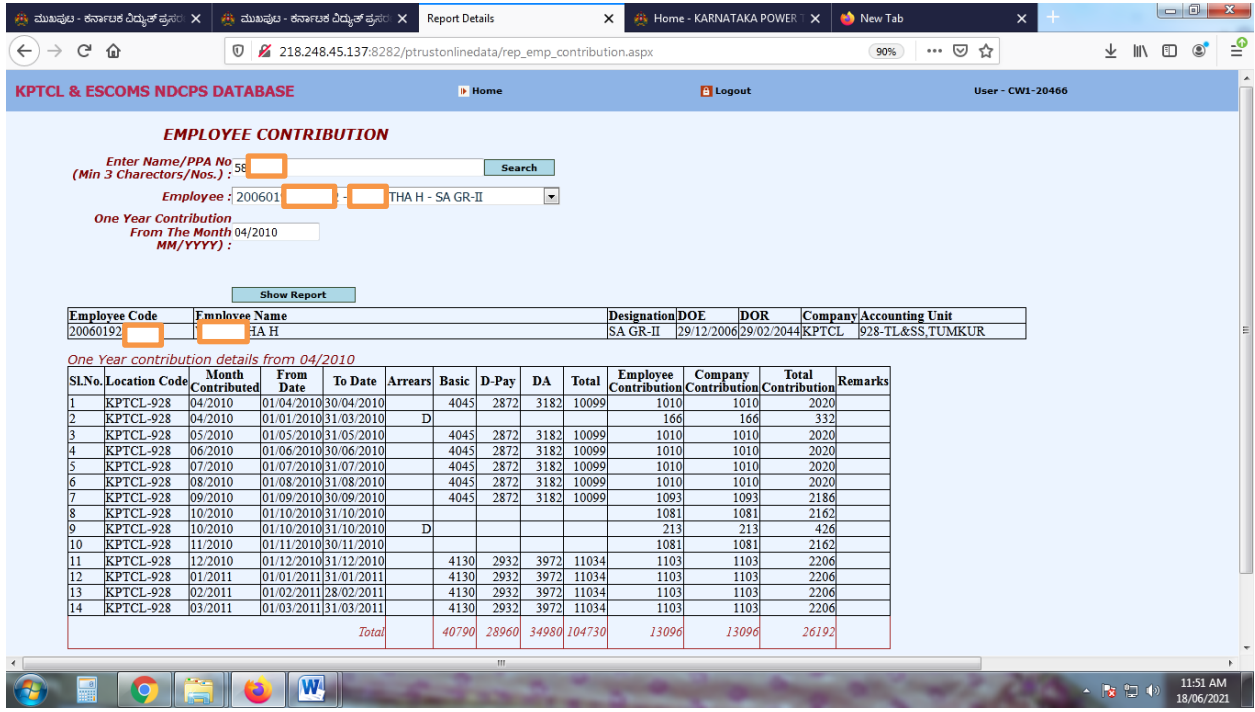

2.1 ಈ ಕೆಳಗಿನ ಅವದಿಯ ವಂತಿಗೆ ವಿವರಗಳು:

54

01.07.2016 to 31.03.2018 01.04.2018 to 31.03.2019 01.04.2019 to 31.03.2020 01.04.2020 to 31.03.2021

## https://kptcl.karnataka.gov.in/ಚಟುವಟಿಕೆಗಳು⊳ಇ ಪಸರಣ

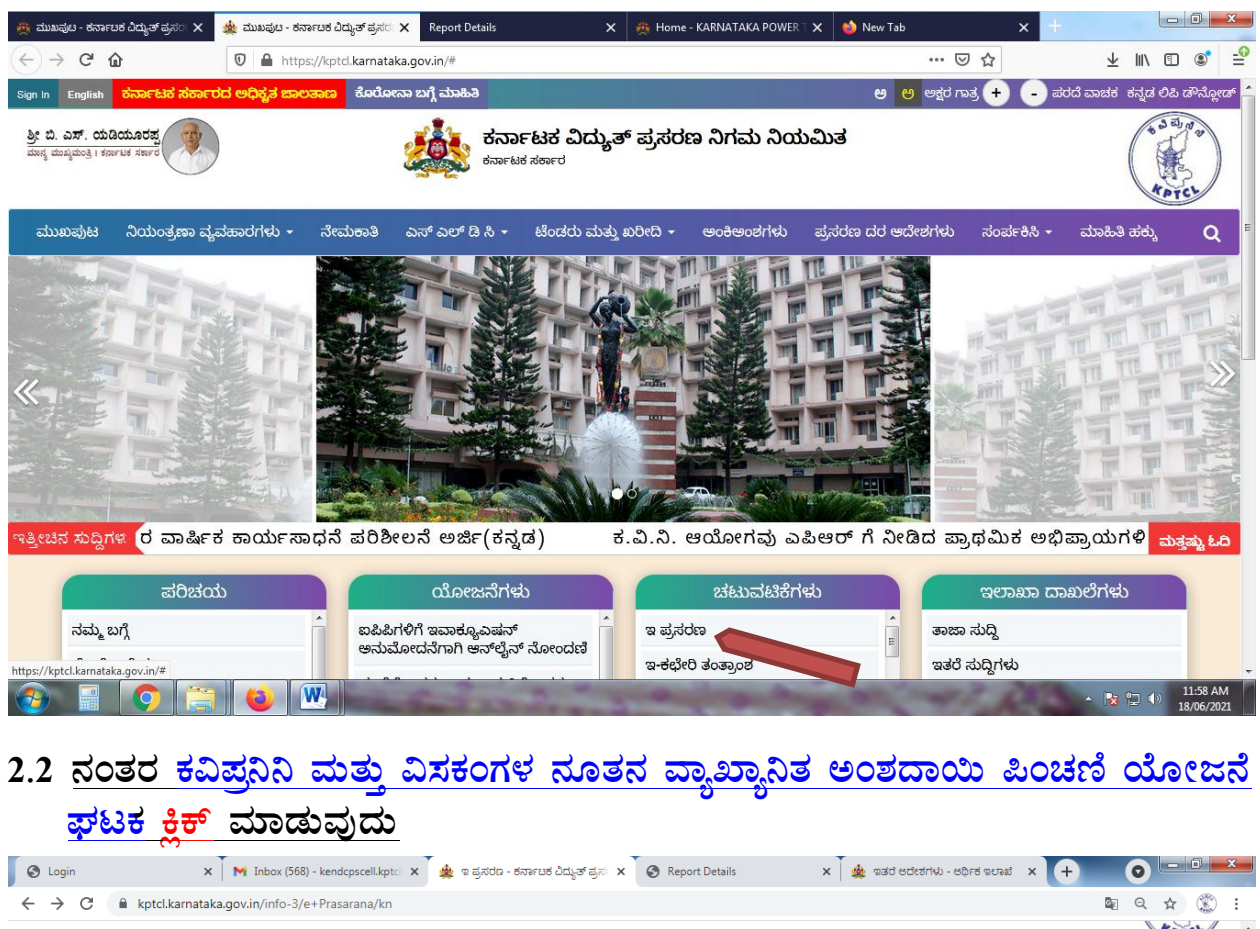

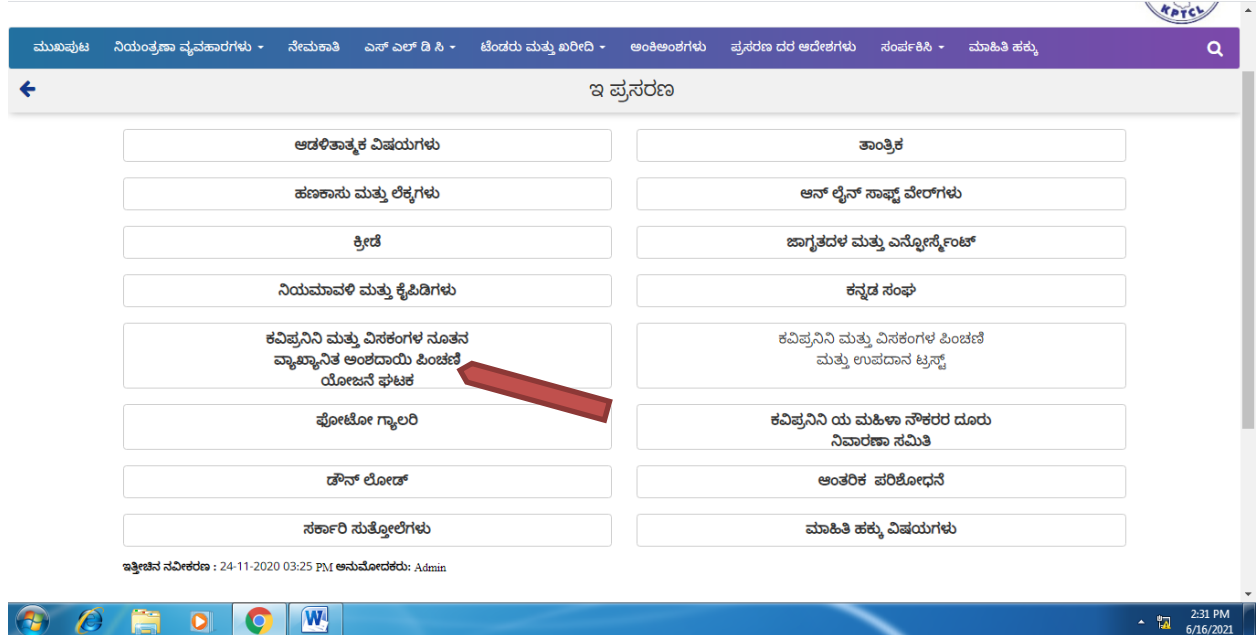

 $\sim \frac{1}{10}$  6/16/2021

## <u>2.3 ನಂತರ ನೂತನ ವ್ಯಾಖ್ಯಾನಿತ ಯೋಜನೆಯ ತಂತ್ರಾಂಶ ಕ್ಲಿಕ್ ಮಾಡುವುದು</u>

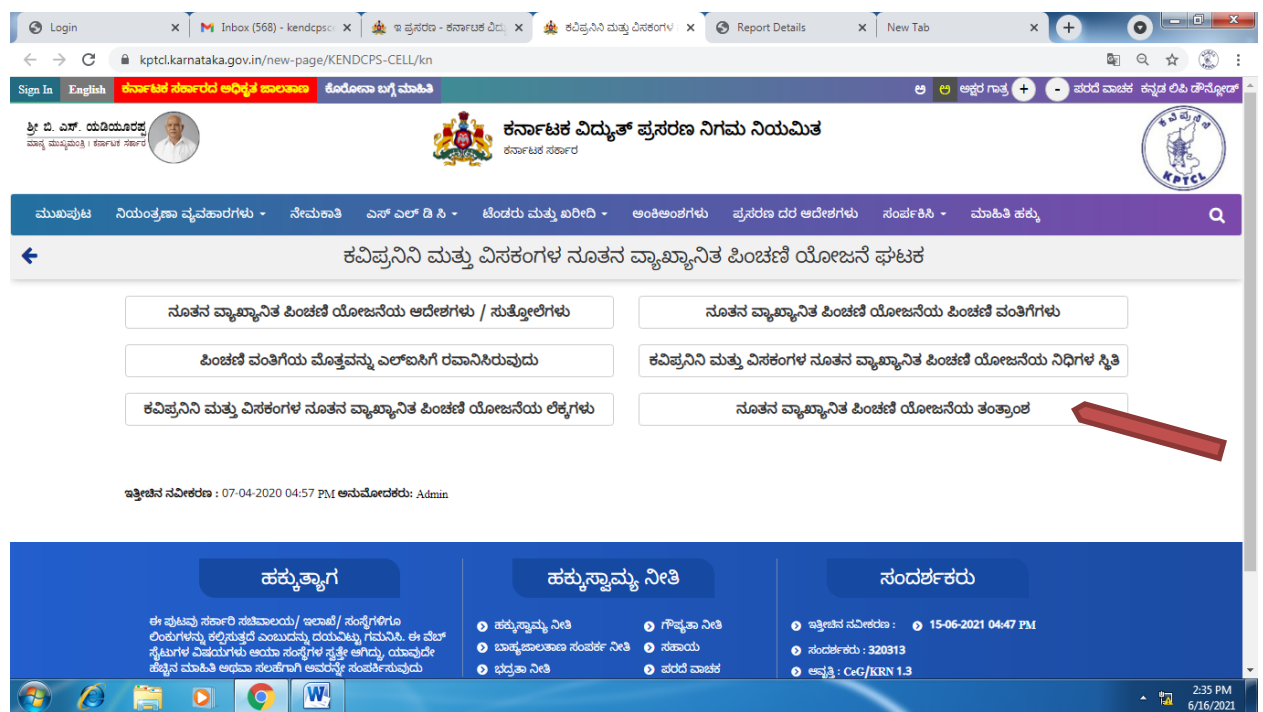

## **2.4 Reports**>**Employee Contribution DAiÉÄÌ ªÀiÁqÀĪÀÅzÀÄ**

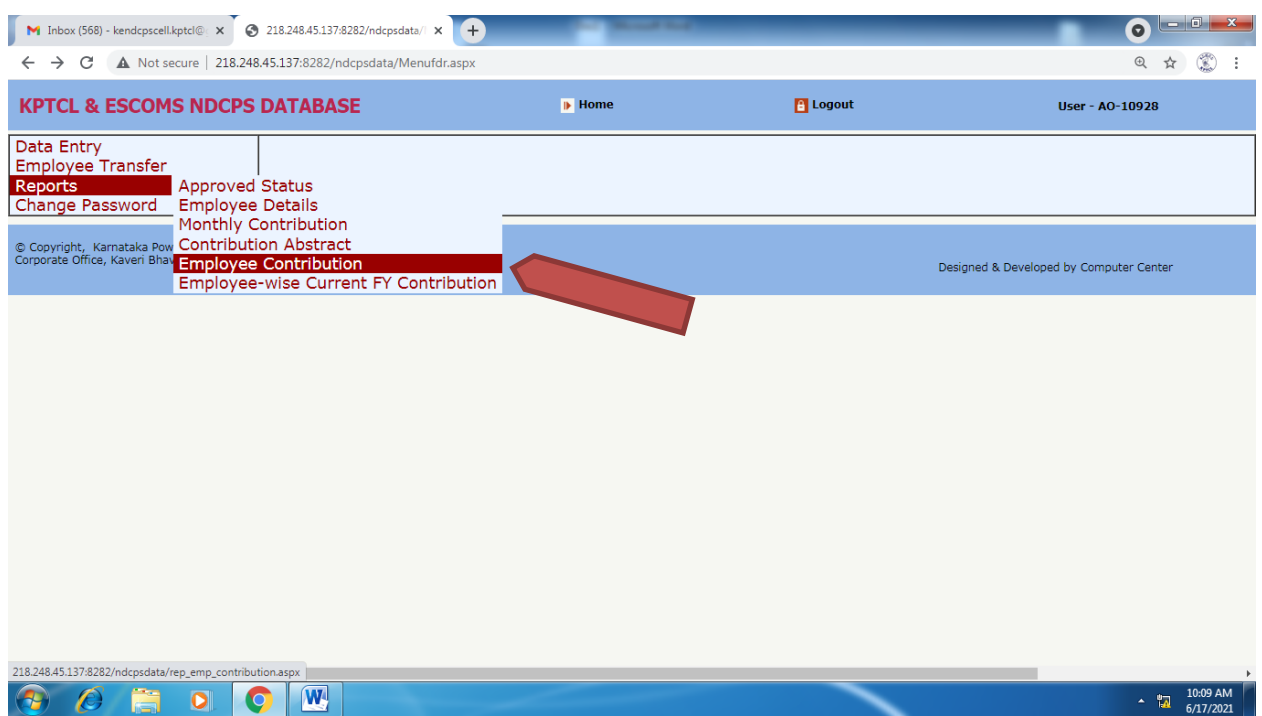

## 2.5 <u>ನಂತರ ವಿವರ ಬೇಕಿರುವ ನೌಕರನ Name/PPA No. ನಮೂದಿಸಿ ಜೂನ್–2016ಕ್ಕಿಂತ</u>

<u>ನಂತರ ಅವಧಿಯ From Date ಮತ್ತು To Date ನಮೂದಿಸಿ ವಂತಿಗೆ ವಿವರಗಳನ್ನು </u> ಪಡೆಯುವುದು

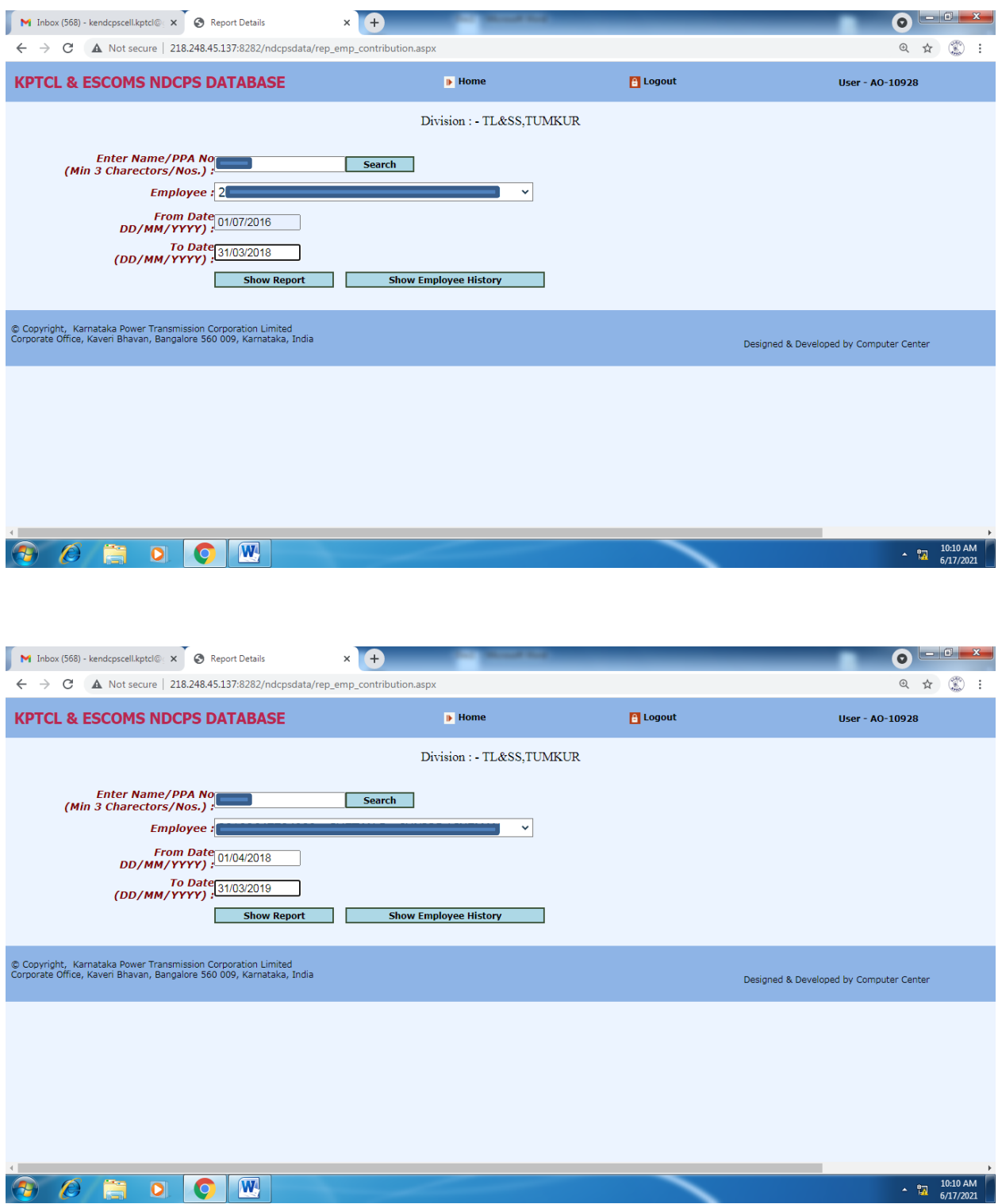

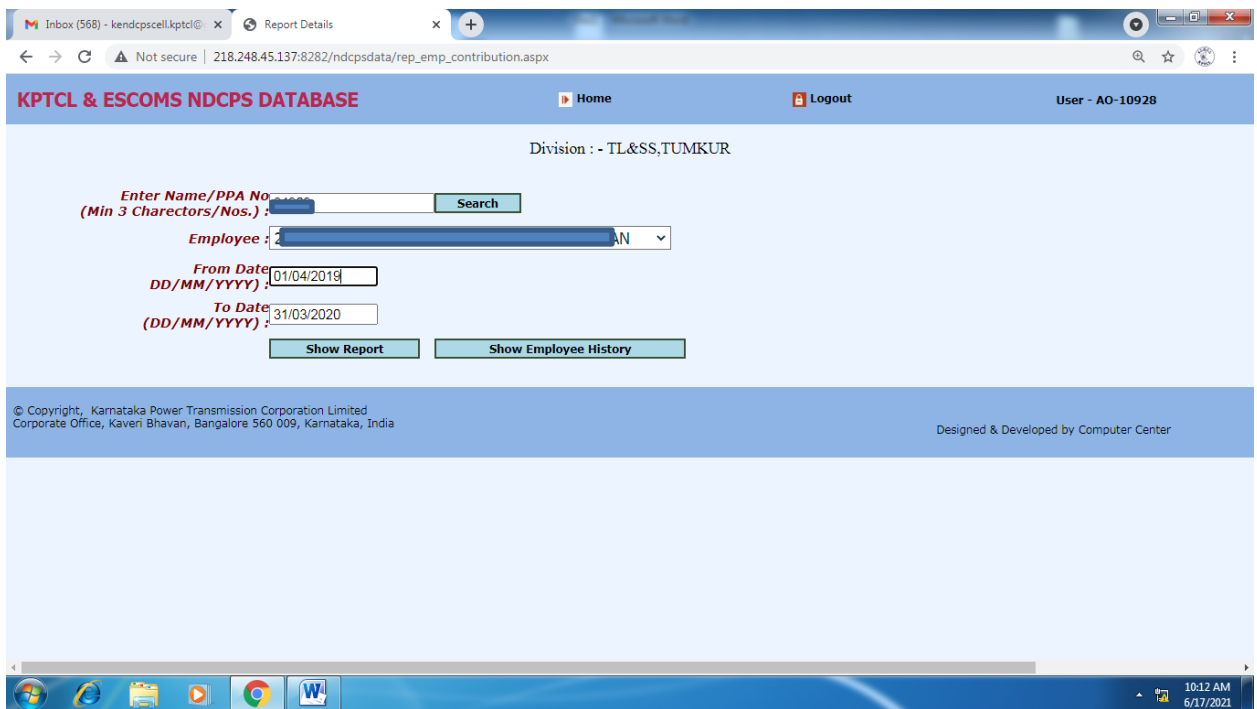

<mark>Financial Year wise Contribution Abstract</mark><br>ಎನ್ಡಿಸಿಪಿಎಸ್ ಸಿಬ್ಬಂದಿಗಳ ಏಪ್ರಿಲ್–2006 ರಿಂದ ಮಾರ್ಚ್–2021ರ ಅವಧಿಯವರೆಗಿನ ಕ್ರೋಢೀಕೃತ ವಂತಿಗೆ ವಿವರಗಳನ್ನು ಕಂಪನಿವಾರು/ವಿಭಾಗವಾರು/ಆರ್ಥಿಕ ವರ್ಷಾವಾರು ಜಾಲಮಟದಲ್ಲಿ (web page) ಈ ಕೆಳಗಿನಂತೆ ಪಡೆಯಬಹುದಾಗಿದೆ.

## 1.1 01.04.2006 ರಿಂದ 31.03.2021 ರವರೆಗಿನ ವಂತಿಗೆ ವಿವರಗಳು

## https://kptcl.karnataka.gov.in/> ಚಟುವಟಿಕೆಗಳು> ವೀಕ್ಷಿಸುವುದು

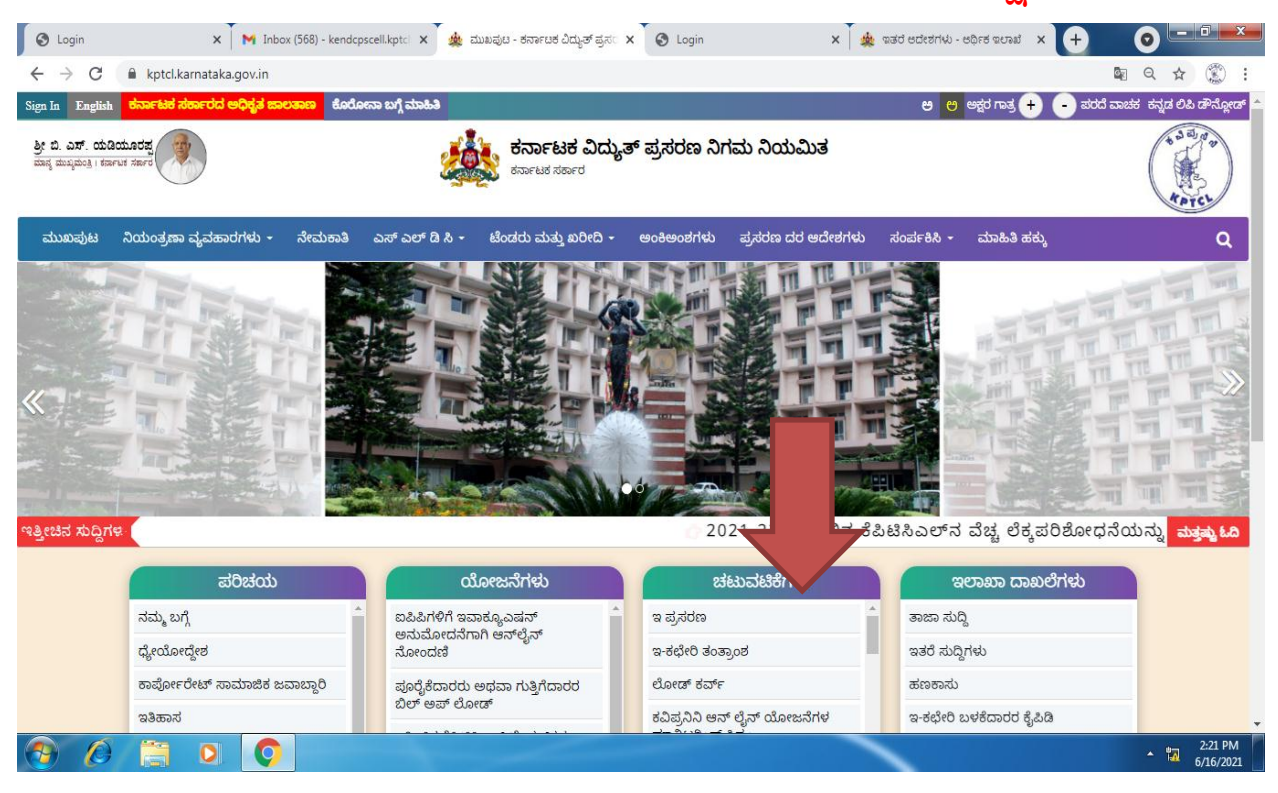

## 1.2 ಏಪಿಲ್–2006 ರಿಂದ ಡಿಸೆಂಬರ್–2020ರವರೆಗಿನ ಎನ್ಡಿಸಿಪಿಎಸ್ ಕೊಡುಗೆಯ ವಿವರ>

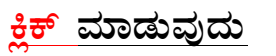

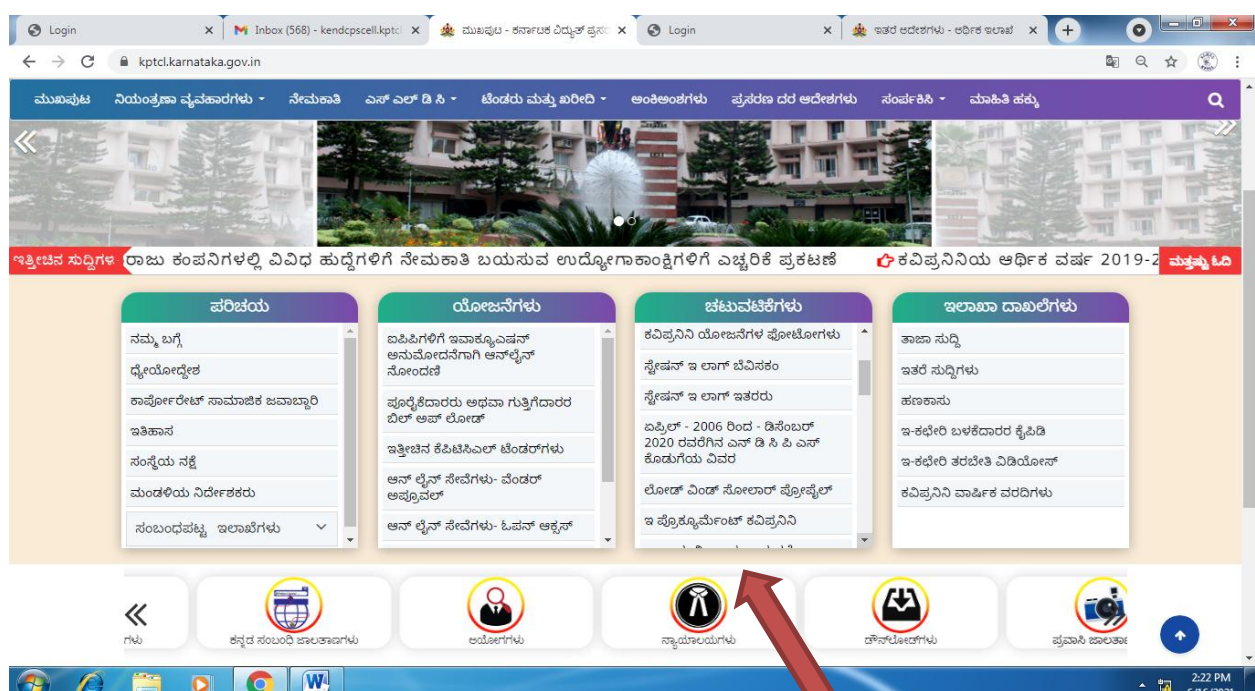

## 1.3 <u>ಲೆಕ್ಕಘಟಕಗಳು Employer ಎಂದು ಆಯ್ಕೆ ಮಾಡಿ ತಮಗೆ ಒದಗಿಸಿರುವ User ID &</u> **<u>Password ยาสต์สาลิ Login ษกออู่สา</u>**

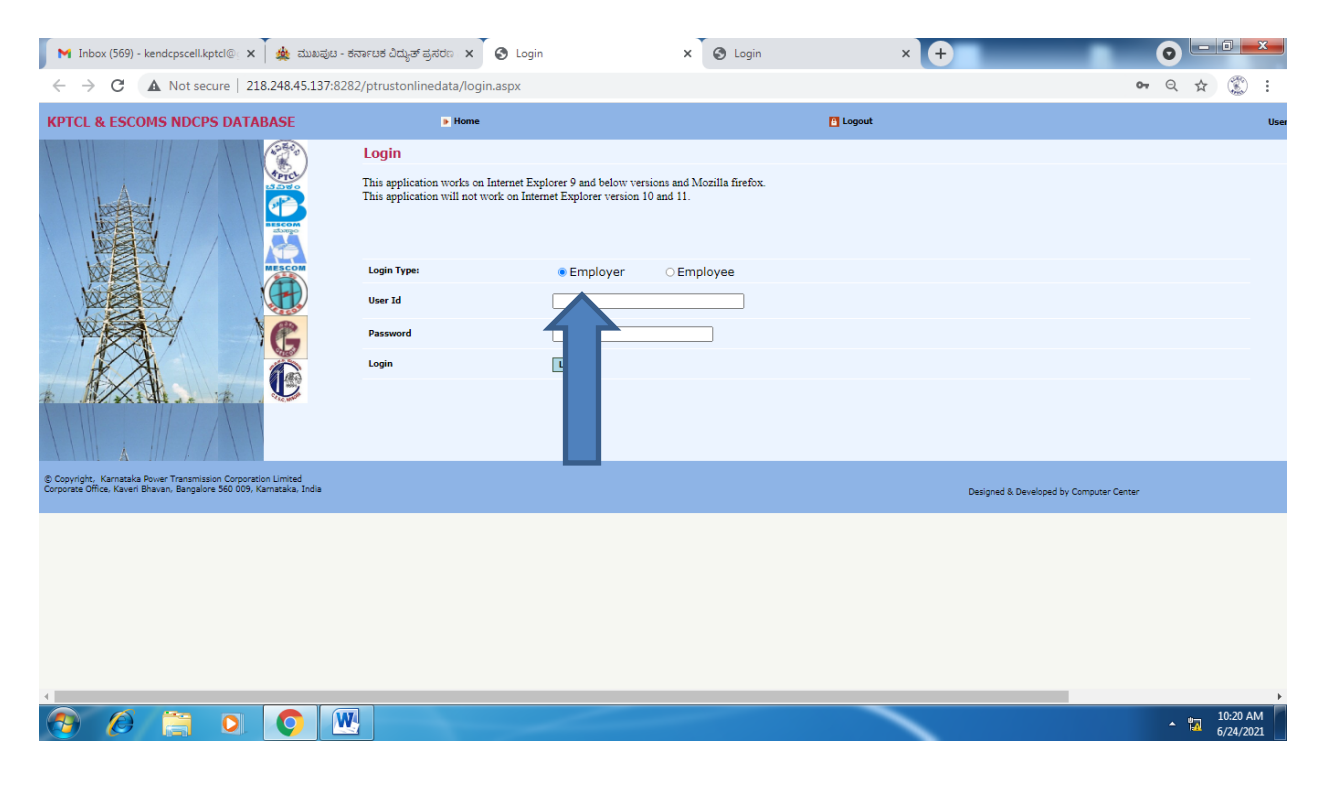

#### $1.4$  ತದನಂತರ Reports click ಮಾಡಿ FY wise Emp wise Total

## **<u>contribution</u>** ಆಯ್ಕೆ ಮಾಡುವುದು

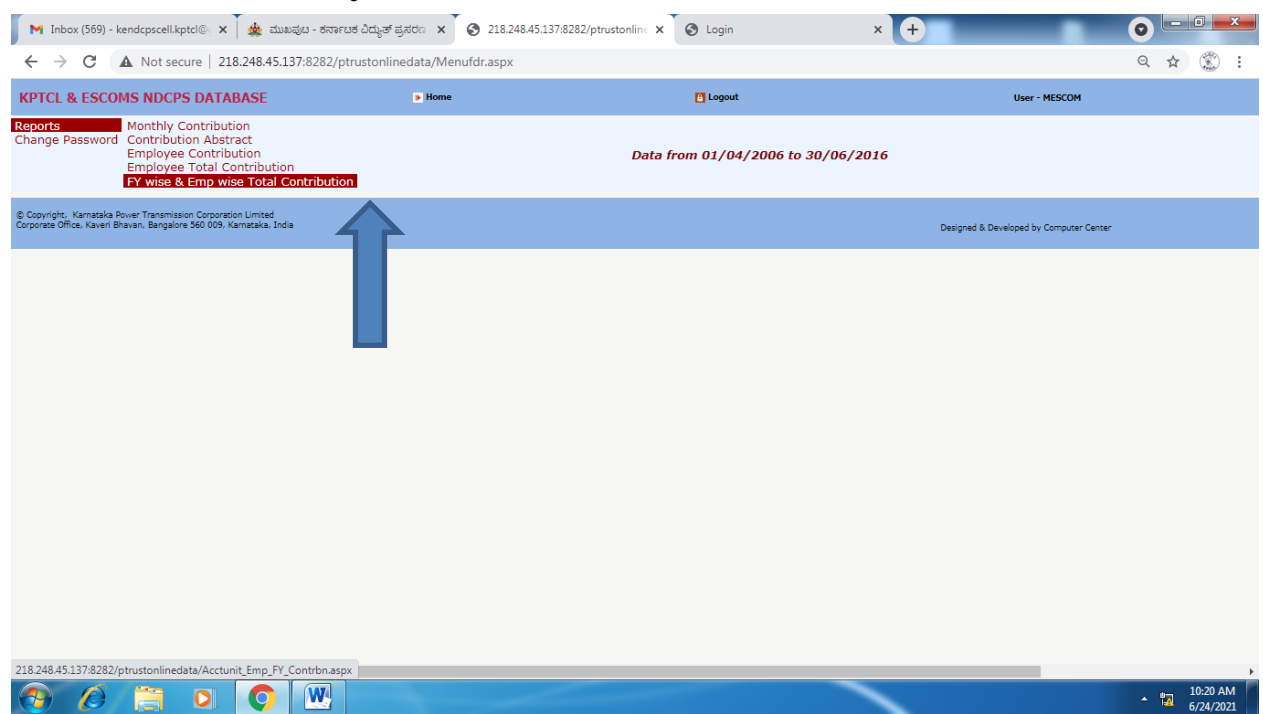

## 1.5 **Financial Year, Company ಮತ್ತು Division ಆಯ್ಕೆ ಮಾಡಿ Show**

## report click ಮಾಡುವುದು

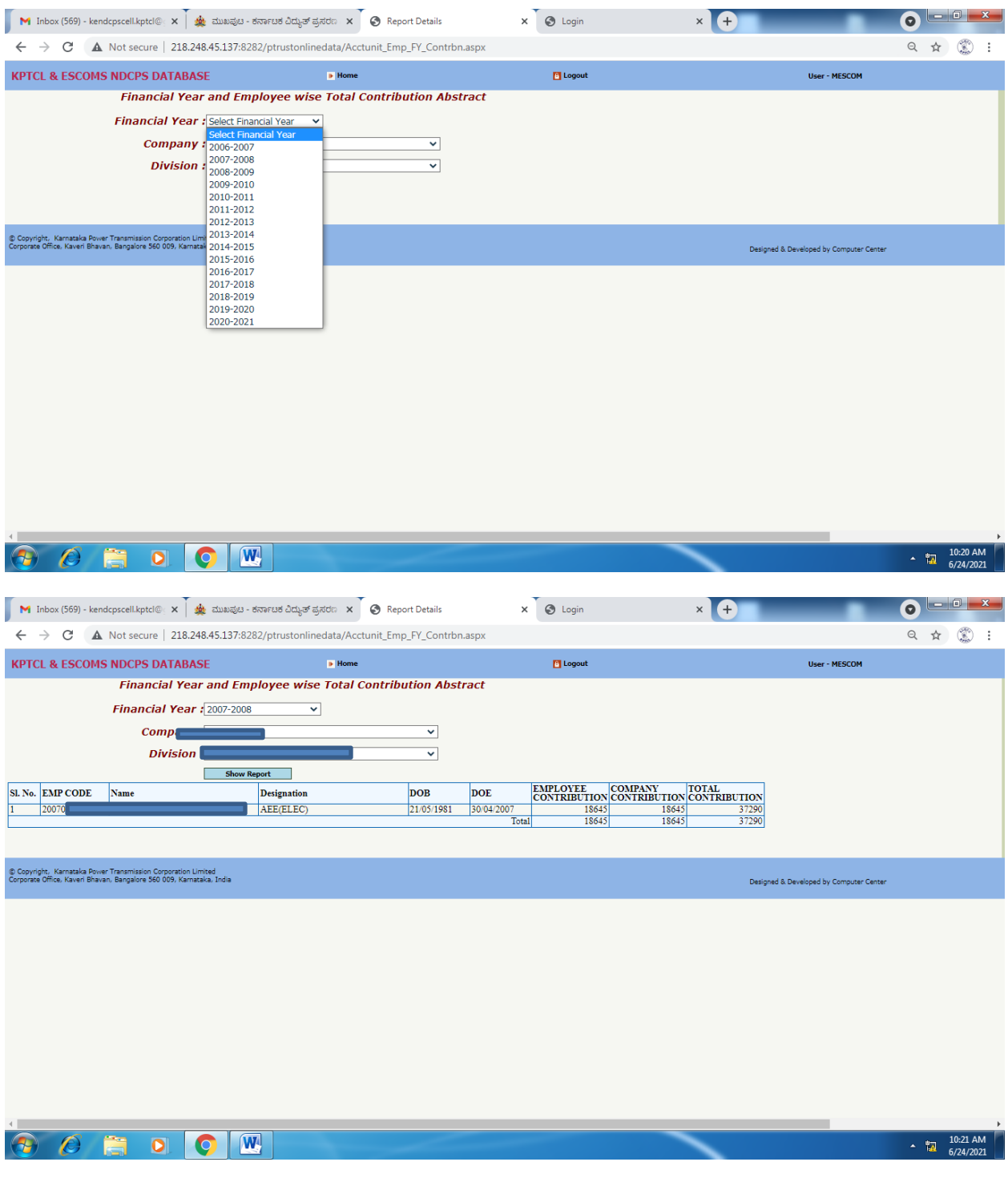

ರೀತಿ ಪ್ರದರ್ಶಿತವಾದ ವಂತಿಗೆ ವಿವರಗಳನ್ನು Copy ಮಾಡಿ Excel ಕಡತದಲ್ಲಿ ಸಂಗ್ರಹಿಸಿಕೊಳ್ಳುವುದು ಮತ್ತು ಕ್ರೋಢೀಕರಿಸಿಕೊಳ್ಳುವುದು.